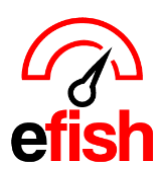

*[pointblanksoftware.com/help](https://www.pointblanksoftware.com/help/)*

## **On Hand Inventory**

The On Hand Inventory Report allows you to quickly check where inventory levels currently are for any item. Including the last count date, any adjustments and/or transfers that have occurred, how much you have sold/received, any are currently on order and what needs to be ordered.

## **Navigate to [Reporting > On Hand Inventory]**

**Component Filters:** Set these at the top of the page to narrow down your results:

- **Location:** Choose one or all locations from the **[Location Drop Down].**
- **Company:** Choose one or all companies from the **[Company Drop Down].**
- **Storage Location:** Choose one or all storage locations from the **[Storage Location Drop Down].**
- **Inventory Category:** Choose one or all categories from the **[Category Drop Down].**
- **Vendor Term:** Choose one or all vendors from the **[Vendor Drop Down].**
- **Search Term:** You can also enter the search term such as "Bacon" into the **[Filter Field]** and any items matching that term will appear.
- **Unit of Measure:** view this report in your desired Inventory Unit from the **[Base Unit or Price Unit Drop Down]** you can select the Base Unit option to view the report with the unit set as each component's *Base Unit* or select the *Price Unit* option to view the report with the unit set as each component's Price Unit.
	- Once your filters have been set click **[Search Components]**

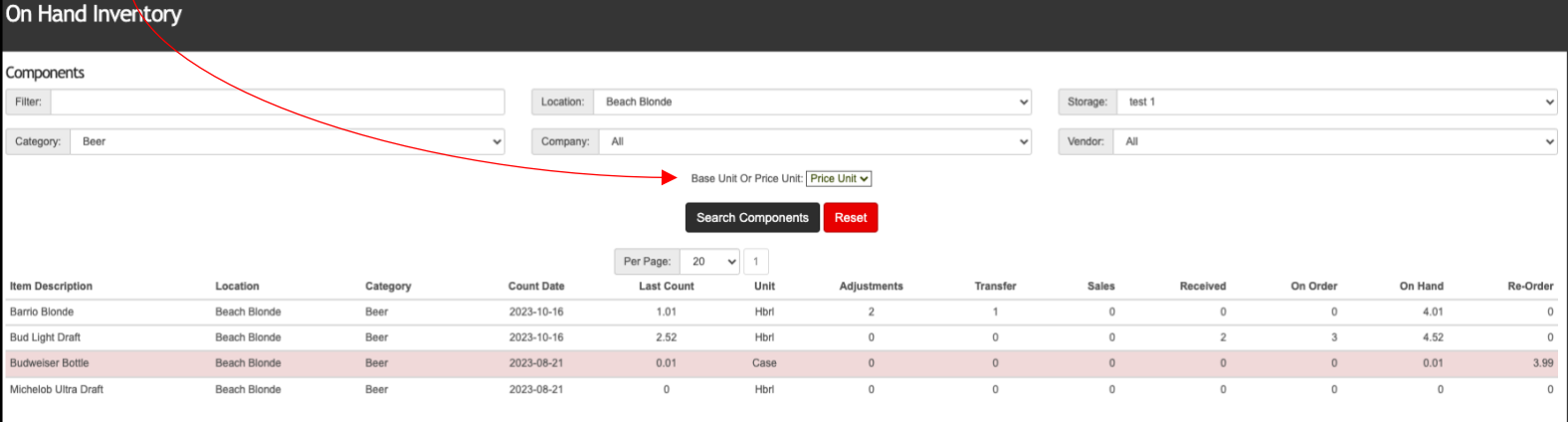

o *Note: you can sort the results by clicking on the column headings to order them however you wish.*

- **Item Description –** The Component's (item's) Name *(this is set via EDI or manually entered for non EDI vendors)*
- **Location –** Individual Store Name *(set in [efish > administration > Location Settings > Name]. Only users with Location Admin Permissions can modify this in efish)*
- **Category –** The inventory category set for that item *(this is set via EDI or manually entered/edited in [efish > administration > Component Admin] for non EDI vendor's Components)*
- **Count Date –** Date the item was last counted in **[efish > Operations > Inventory Taker]**
- **Last Count** The number of units that were counted on the last count date for that item
- **Unit –** Base unit identified in efish *(An additional "Unit Selection" Filter allowing you to change and view this report by the Price Unit (aka: order unit) is soon to come)*

*On Hand Inventory 2024*

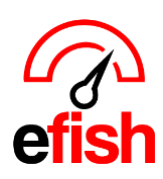

*[pointblanksoftware.com/help](https://www.pointblanksoftware.com/help/)*

- **Adjustments –** Any item adjustments that have been made on or since the Last Count Date and entered into **[efish > Operations > Inventory Taker]**
- **Transfer –** Any store to store transfers captured in efish. *(only applicable for multi-store Companies Subscribed to the efish Inventory Module)*
- **Sales –** Number of Item units sold since the last count date. This is based on current recipes entered in **[efish > Operations > Recipes]** *(if there is a value here it means that the item is included in at least one recipe in efish which has been sold since the last count date)*
- **Received –** Number of Item units Delivered since the last count date. This number is based on Invoices coming in via EDI (if applicable) or being Uploaded in **[efish > Accounting > Invoice Upload],** and then Coded by an efish user (to mark each item as received) in **[efish > Accounting > AP Processing > Coding]**
- **On Order –** Number of Item units that have been ordered in **[efish > Accounting > Purchase Orders]** but are still pending delivery. *This is based on any Open PO's which have still not had a corresponding invoice Linked to it and coded in [efish > Accounting > AP Processing > Coding] using prefill.*
- **On Hand –** Amount currently on hand. *This includes anything in the received column if applicable.*
- **Re-Order –** Amount that needs to be reordered based on the par levels set up in **[efish > Administration > Component Admin > Edit Component Icon]** *(outlined in purple on the screenshot below)*

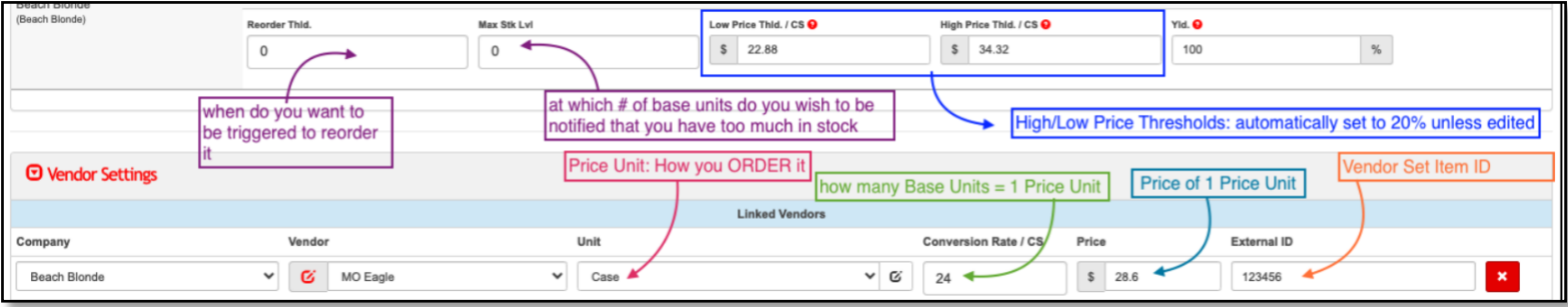